# intelbro*r* **AMT** 2010

**AMT 2018** 

#### **Central de alarme monitorada Modelo AMT 2010 e AMT 2018**

Parabéns, você acaba de adquirir um produto com a qualidade e segurança Intelbras.

Obs.: Para uso da central com o teclado XAT 3000 LED consulte o Guia Prático para Teclados de Centrais de Alarmes do teclado XAT 3000 LED ou o Manual do Usuário de sua central de alarmes, todos disponíveis para download em www.intelbras.com.br."

## Programação

Obs.: para a modificação de parâmetros técnicos de sua central de alarme é aconselhável contatar um técnico de sua confiança.

Entrar no modo de programação

Para modificar qualquer parâmetro de funcionamento da central, é necessário sempre entrar no modo de programação. Para isto, digite a sequência a seguir:

Teclado XAT 2000 LCD

 $Enter$  + Senha

- 1. Ao pressionar a tecla Enter a mensagem "Senha Prog." será exibida indicando que a central aguarda a entrada da senha master ou da senha do instalador;
- 2. Digite a senha master (padrão de fábrica: **Master 1234**);
- 3. Após digitar a senha, o ícone P do visor ficará aceso indicando que a central está em modo de programação.

O<sub>hs</sub>

- No XAT 2000 LCD, para editar um parâmetro, coloque o cursor na posição desejada utilizando as setas do teclado, e digite o valor desejado. Se a memória estiver vazia a segunda linha estará apagada. Para apagar um dígito, pressione a tecla Apagar. Para cancelar a operação, mantenha a tecla Apagar pressionada por 3 segundos;
- Se o teclado ficar por três minutos sem receber nenhuma sequência de programação, a central retornará ao seu modo de operação normal;
- Caso um comando de programação seja aceito serão emitidos 3 bipes de confirmação, caso contrário, será emitido um bipe longo de erro.

#### Sair do modo de programação

Para sair do modo de programação digite a senha **Master**.

Programação das senhas

A tabela a seguir mostra as senhas disponíveis e seus respectivos padrões de fábrica.

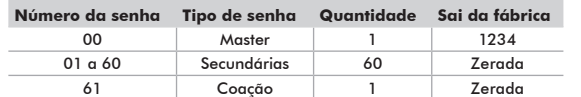

Para alterar a senha master ou programar outras senhas, entre no modo de programação com a senha master e digite:

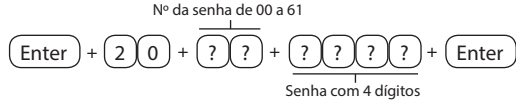

Para apagar as senhas:

GUIA DO USUÁRIO

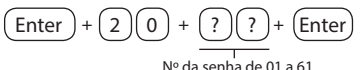

Para sair do modo de programação digite a senha master. Obs.: não é possível apagar a senha master, somente alterá-la.

#### Permissões das senhas

As senhas secundárias podem ser habilitadas para as seguintes funções:

- **Partição A:** em sistemas não particionados, as senhas habilitadas para esta função podem ativar o sistema em modo completo ou em modo noturno. Em sistemas particionados, as senhas terão permissão para ativar apenas a Partição A.
- **Partição B:** esta configuração só é válida em sistemas particionados e as senhas selecionadas terão permissão para ativar apenas Partição B.

Obs.: se desejar é possível habilitar uma senha para ativar as duas partições.

- **Permissão para somente ativar:** as senhas selecionadas poderão ativar o sistema, mas não terão permissão para desativá-lo.
- **Anulação temporária:** inicialmente, somente a senha master tem permissão para executar o cancelamento temporário de zonas (bypass), as senhas selecionadas para esta função terão permissão para cancelar zonas no momento da ativação do sistema.

Para dar permissão as senhas secundárias entre no modo de programação com a senha master e digite:

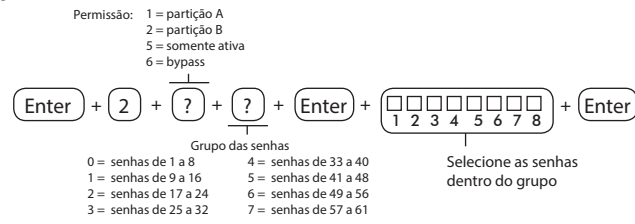

Para sair do modo de programação digite a senha master.

## Operação

#### Descrição das indicações do Teclado XAT 2000 LCD

Na parte superior do visor LCD estão localizados os ícones de indicação descritos a seguir:

- **ABCD:** as letras A e B representam as partições A e B, as letras C e D são reservadas para uso futuro. Se as letras (A ou B) estiverem visíveis, a sessão correspondente está ativada, se estiver apagada a partição está desativada. Porém, se a letra A estiver sendo exibida na linha do meio do teclado (mesma linha do relógio) significa que alguma zona da central foi ou está anulada.
- $\blacktriangle$  : se este ícone estiver piscando, indica que algum problema foi detectado. Se estiver aceso, o teclado está no modo de exibição de problemas.
- **Letra P:** se o ícone da letra P estiver aceso no canto inferior esquerdo, a central está pronta para ser ativada, ou seja, com todas as zonas fechadas. Se o ícone da letra P estiver aceso no canto superior direito a central esta em modo de programação.
- **Bateria:** o ícone de bateria indica o estado da bateria conforme a tabela a seguir:

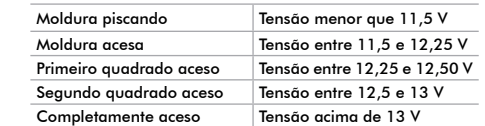

• **LED abaixo do visor:** quando aceso indica que a central está pelo menos com uma das partições ativada se apagado indica que a central esta desativada.

### Exibição e visualização de problemas

No teclado XAT 2000 LCD o ícone ! Problema ficará piscando, para visualizar o problema pressione a tecla seta para cima por 3 segundos. Será exibido um texto descrevendo o problema. Caso haja mais de um problema, estes serão exibidos sequencialmente.

#### Exibição do status das zonas

No modo de operação normal, o teclado XAT 2000 LCD exibe a data e hora do sistema. Para visualizar as zonas abertas no momento e a última ativação/desativação do sistema é necessário pressionar a tecla seta para baixo ou seta para cima, se houver alguma zona aberta será exibida a mensagem "Abertura" na primeira linha e o nome da zona na segunda linha.

Existe também a possibilidade de emular a visualização das zonas como em um teclado de LEDs. Pressionando a tecla seta para baixo por 3 segundos, serão exibidos no visor os números de 1 a 0 representando as zonas de 1 a 10. Abaixo de cada número será exibido um quadrado indicando o estado de cada zona: quadrado vazio ( ) zona fechada, quadrado preenchido ( ) zona aberta. Se houver alguma zona acima da zona 10 aberta, será exibido o caractere (\*) no lado esquerdo do visor. Para visualizar zonas acima da zona 10 proceda como descrito no item Exibição de zonas acima da zona 10.

#### Exibição de zonas acima da zona 10

É possível visualizar individualmente todas as zonas da central de alarme em grupo de 10 zonas (zonas de 1 a 10, de 11 a 20, de 21 a 30, de 31 a 40 e de 41 a 48 nas 2018), para visualizar as zonas individualmente em grupos de 10 respeitando a lógica de quadrado vazio ( ) zona fechada, quadrado preenchido ( ) zona aberta, utilize a tabela a seguir:

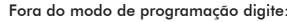

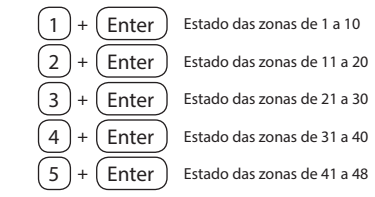

Para sair do modo de visualização pressione a tecla Apagar.

#### Ativação/desativação da central de alarme

A central de alarme pode ser ativada e/ou desativada de diferentes maneiras, dependendo de suas configurações. Para qualquer uma das formas de ativar o sistema, com o tempo de saída diferente de zero, após a digitação da senha, o teclado emitirá bipes em intervalos de 1 segundo. Nos últimos cinco segundos da temporização, estes bipes se tornarão mais rápidos para indicar que o tempo de saída está no final. Terminado o tempo de saída, a sirene emitirá um toque (caso programado) indicando que a central está ativada.

Ativação/desativação em sistemas não particionados

#### Ativação em modo completo

Para ativar completamente o sistema, digite uma senha válida no teclado. Por exemplo, a senha master (sai de fábrica: 1234).

#### Ativação em modo noturno

A ativação em modo noturno permite ativar parcialmente o sistema, ou seja, é possível selecionar algumas zonas para permanecerem desativadas enquanto outras permanecem ativadas.

Para ativar em modo noturno, digite:

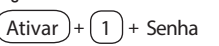

Obs.: somente a senha master e as senhas com permissão para ativar a Partição A (Ambiente A) podem ativar o sistema em Modo noturno.

#### Ativação por uma tecla

Se a função Ativação por uma tecla estiver habilitada, mantenha a tecla Ativar pressionada até que o teclado emita um bipe de confirmação (+/- 3 segundos) para ativar o sistema em modo completo. A temporização de saída será iniciada para se sair da área protegida. Ao final da temporização de saída, o sistema estará ativado em modo completo. Este procedimento não permite desativar o sistema.

#### Desativação do sistema

Após entrar na área protegida por uma zona temporizada para entrada, a temporização de entrada será iniciada e o usuário deve digitar uma senha válida no teclado antes que a temporização termine para evitar que o alarme dispare. Após a digitação da senha, os LEDs Ambiente A e Ambiente B se apagam para indicar que o sistema foi desativado.

#### Ativação/desativação em sistemas particionados

#### Ativação pela senha master ou senha total

Caso esteja usando a senha master ou uma senha total (que possui permissão para ativar/ desativar as duas partições), há três possibilidades de ativação:

**As duas partições:** digite a senha. A temporização de saída será iniciada e ao final, as duas partições estarão ativadas.

**Somente Partição A (ambiente A):** digite Ativar+1+senha. A temporização de saída será iniciada e ao final, a Partição A estará ativada.

**Somente Partição B (ambiente B):** digite Ativar+2+senha. A temporização de saída será iniciada e ao final, a Partição B estará ativada.

Obs.: se uma das partições estiver ativada e for digitada a senha master ou uma senha total, a outra partição também será ativada.

Desativação pela senha master ou senha total

O procedimento é o mesmo descrito para a ativação. A seguir, observe o comportamento do sistema no caso de desativação.

Obs.: é necessário entrar no ambiente do teclado através de zonas temporizadas e digitar a senha antes que a temporização de entrada termine. Desse modo, o alarme não será disparado.

**As duas partições:** digite a senha. Se as duas partições estiverem ativadas, o sistema será desativado. Se uma das partições estiver ativada, a outra partição será ativada. Neste caso, será necessário digitar a senha novamente para desativar o sistema.

**Somente Partição A (ambiente A):** digite Ativar+1+senha. A Partição A será desativada. **Somente Partição B (ambiente B):** digite Ativar+2+senha. A Partição B será desativada.

Ativação/desativação por senha específica

Podem ser programadas senhas específicas para ativar/desativar a Partição A ou a Partição B. Neste caso, basta digitar a senha para ativar/desativar a partição correspondente.

Obs.: quando o sistema é ativado, o LED da partição correspondente (Ambiente A ou Ambiente B) se acende e quando o sistema for desativado, se apaga.

Com a central ativada, na ocorrência de violação em algum sensor, a central irá disparar a sirene e executará chamadas telefônicas (se programado) para a empresa de monitoramento e/ou telefones pessoais. A sirene ficará ligada pelo tempo respectivo programado.

#### Ativação/desativação por controle remoto

Para ativar/desativar o sistema por controle remoto, é necessário que o mesmo seja programado. Após a programação, o estado do sistema será alterado sempre que o botão programado for acionado. Se o sistema estiver ativado, será desativado e vice-versa. O controle remoto terá as mesmas permissões da senha em que estiver associado.

#### Anulação temporária de zonas (bypass)

Permite a anulação temporária de uma ou mais zonas, após a desativação da central, as zonas que estavam anuladas, voltarão à configuração normal. Somente o usuário da senha master e os usuários com permissão para Bypass podem anular temporariamente uma zona.

Existem duas maneiras de realizar o cancelamento temporário de zonas (Bypass):

Anulação temporária de zonas (Bypass) na ativação: Anular + + Anular + ? ? ? ? ? ? Zona com 2 dígitos Senha com permissão para bypass

- 1. Com o sistema desativado e fora do modo de programação, pressione a tecla Anular**;**
- 2. Digite os números das zonas que deseja desativar, sempre com dois dígitos (por exemplo, para desativar as zonas 3, 4 e 10, digite 03, 04 e 10);
- 3. Pressione a tecla Anular novamente;
- 4. Após pressionar a tecla Anular pela segunda vez, as zonas serão exibidas sequencialmente (versão 1.38) no XAT 2000 LCD, no teclado de LED as teclas referentes às zonas anuladas ficarão piscando até a ativação;
- 5. Digite a senha master ou uma senha com permissão para anular zonas para ativar a central;
- 6. Se for digitada uma senha inválida ou sem permissão para anular, a operação será cancelada e o teclado emitirá um bip longo de erro;
- 7. Se a senha for aceita, o sistema será ativado e a letra (A) ficará sendo mostrada na mesma linha do relógio indicando que uma ou mais zonas estão anuladas; 8. Para cancelar a operação, pressione a tecla Anular duas vezes antes de digitar a senha.

Obs.: a senha deve ser digitada no máximo 30 segundos após pressionar a tecla Anular pela segunda vez, caso contrário a operação será cancelada.

Anulação de zonas pelo modo de programação (a partir da versão 3.19)

Anula a zona selecionada sem a necessidade de ativar a central de alarme. Esta função pode ser utilizada com a central ativada ou desativada. Quando o sistema for desativado as zonas voltam ao seu funcionamento normal.

Para anular as zonas pelo modo de programação (já em modo de programação com a senha master ou senha que tenha permissão de Bypass) digite:

$$
\boxed{\text{Anular}} + \boxed{?} \boxed{?} + \boxed{\text{Enter}}
$$

Zona com 2 digitos

- 1. Entre no modo de programação utilizando a senha Master ou uma senha com permissão para anular zonas;
- 2. Digite o comando anterior. O número da zona sempre deve conter 2 dígitos, por exemplo, para zona 1 digite 01;
- 3. Se o comando foi aceito serão emitidos 3 bipes de confirmação. Se a senha não tiver permissão para anular a zona selecionada ou o comando estiver errado será emitido um bipe de erro;
- 4. Repita o passo 2 para anular mais zonas;
- 5. Saia do modo de programação digitando a senha utilizada no passo1.

#### Para cancelar a anulação de zonas

Para cancelar a anulação de zonas pelo modo de programação (já em modo de programação com a senha master ou senha que tenha permissão de Bypass) digite:

$$
(Anular) + (Anular) + (Enter)
$$

#### Visualizar zonas anuladas

- 1. Entre no modo de programação utilizando a senha Master ou uma senha com permissão para anular zonas (Bypass);
- 2. Pressione a tecla Anular por 3 segundos até ouvir 3 bipes de confirmação;
- 3. Serão exibidos os números de 1 a 0 e abaixo de cada número um quadrado indicando o estado da zona, quadrado vazio zona ativa (estado normal), quadrado cheio zona anulada;
- 4. Após visualizar as zonas anuladas saia do modo de programação digitando a senha utilizada para entrar em programação.

Obs.: será exibida a letra "A" linha do meio do teclado (mesma linha do relógio) quando houver alguma zona anulada.

#### Acesso remoto via telefone

Com este recurso, é possível ativar e desativar a central e a saída PGM e verificar o status da sirene (disparando ou em repouso) ou da PGM utilizando um aparelho telefônico. Esta função pode ser utilizada em duas situações:

- A central liga para o telefone do usuário se houver disparo. Nesse caso, quando a primeira tecla for reconhecida, o bipe na linha telefônica será cancelado, acesse o menu funções para outras operações, ou use o telefone para ativar ou desativar a central (veja no item ativar e desativar por telefone).
- Se o sistema receber uma chamada e estiver programado para atender, quando a central atender a ligação, serão emitidos 3 bipes de confirmação.

Obs.: somente o usuário Master pode utilizar as funções de acesso via telefone.

#### Ativar/desativar o sistema por telefone com a senha master

Digite a senha master no teclado do telefone, em seguida, o sistema será ativado ou desativado dependendo do estado inicial. Caso o sistema tenha sido ativado, o usuário irá ouvir 1 bipe curto, caso o sistema tenha sido desativado, serão emitidos 2 bipes curtos. Se a senha estiver incorreta, será emitido um bipe longo de erro.

#### Acessar menu de funções

Para acessar o menu de funções, digite (\* + senha master) no teclado do telefone, se a programação for aceita, serão emitidos 3 bipes curtos de confirmação. Caso contrário, será emitido um bipe longo de erro. As funções disponíveis estão descritas na lista a seguir.

Para acessar qualquer uma delas, pressione a tecla correspondente e ouça o bipe de resposta para saber o status da função.

- **Tecla 1** = verifica se o sistema está ativado ou desativado
- 1 bipe: central ativada
- 2 bipes: central desativada
- **Tecla 2** = ativa ou desativa a central
- 1 bipe: ativou • 2 bipes: desativou
- 
- **Tecla 3** = verifica se sirene esta ligada ou desligada
- 1 bip: sirene ligada disparando
- 2 bipes: sirene em repouso

#### **Tecla 4** = desliga a sirene

- 1 bipe de confirmação
- **Tecla 5** = status PGM 1
- 1 bipe: ativado • 2 bipes: desativado
- 
- **Tecla 6** = liga/desliga PGM 1
- 1 bip: ligou • 2 bipes: desligou
- 
- **Tecla**  $7 =$  **status PGM 2**
- 1 bipe: ativado
- 2 bipes: desativado
- **Tecla 8** = liga/desliga PGM 2
- 1 bine: ligou
- 2 bipes: desligou
- **Tecla 0** = sair do menu
- **Tecla #** = finaliza a ligação
- Obs.: a central reconhece apenas discagem DTMF.

### Termo de garantia

Para a sua comodidade, preencha os dados abaixo, pois, somente com a apresentação deste em conjunto com a nota fiscal de compra do produto, você poderá utilizar os benefícios que lhe são assegurados.

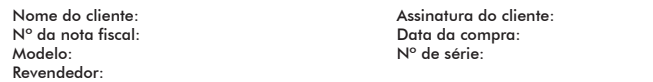

**Este produto requer instalação por profissional treinado pela fábrica ou canal especializado**

- Fica expresso que esta garantia contratual é conferida mediante as seguintes condições:
- 1. Todas as partes, peças e componentes do produto são garantidos contra eventuais **defeitos de fabricação** que porventura venham a apresentar, pelo prazo de 1 (um) ano, sendo este prazo de 3 (três) meses de garantia legal mais 9 (nove) meses de garantia contratual, contado a partir da data de entrega do produto ao Senhor Consumidor, conforme consta na nota fiscal de compra do produto, que é parte integrante deste Termo em todo território nacional. Esta garantia contratual implica na troca gratuita das partes, peças e componentes que apresentarem defeito de fabricação, além da mão-de-obra utilizada nesse reparo. Caso não seja constatado defeito de fabricação, e sim defeito(s) proveniente(s) de uso inadequado, o Senhor Consumidor arcará com estas despesas.
- 2. Constatado o defeito, o Senhor Consumidor deverá imediatamente comunicar-se com o Serviço Autorizado mais próximo que consta na relação oferecida pelo fabricante - **somente estes estão autorizados a examinar e sanar o defeito durante o prazo de garantia aqui previsto**. Se isto não for respeitado **esta garantia perderá sua validade**, pois o produto terá sido violado.
- 3. Na eventualidade do Senhor Consumidor solicitar o atendimento domiciliar, deverá encaminhar-se ao Serviço Autorizado mais próximo para consulta da taxa de visita técnica. Caso seja constatada a necessidade da retirada do produto, as despesas decorrentes, transporte, segurança de ida e volta do produto, ficam sob a responsabilidade do Senhor Consumidor.
- 4. **A garantia perderá totalmente sua validade se ocorrer qualquer das hipóteses a seguir: a)** se o defeito não for de fabricação, mas sim, ter sido causado pelo Senhor Consumidor ou terceiros estranhos ao fabricante; **b)** se os danos ao produto forem oriundos de acidentes, sinistros, agentes da natureza (raios, inundações, desabamentos, etc.), umidade, tensão na rede elétrica (sobretensão provocada por acidentes ou flutuações excessivas na rede), instalação/uso em desacordo com o Manual do Usuário ou decorrente do desgaste natural das partes, peças e componentes; **c)** se o produto tiver sofrido influência de natureza química, eletromagnética, elétrica ou animal (insetos, etc.); **d)** se o número de série do produto houver sido adulterado ou rasurado; **e)** se o aparelho houver sido violado.
- 5. A Intelbras não se responsabiliza pela instalação deste equipamento, e também por eventuais danos a patrimônios, como roubos, furtos, assaltos, tentativas de fraudes e/ou sabotagens em seus produtos. Procure sempre um profissional idôneo, capacitado e especializado. O equipamento é garantido contra defeitos dentro das suas condições normais de uso, sendo importante que se tenha ciência de que por ser um equipamento eletrônico, não está livre de fraudes e burlas que interfiram o seu correto funcionamento.

Sendo estas condições deste Termo de Garantia complementar, a Intelbras S/A reserva-se o direito de alterar as características gerais, técnicas e estéticas de seus produtos sem aviso prévio.

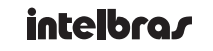

Fax: (48) 3281 9505 - www.intelbras.com.br

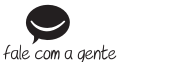

03/14

**Intelbras S/A** – Indústria de Telecomunicação Eletrônica Brasileira | Rodovia BR 101, km 213 - Área Industrial São José/SC - 88104-800 Fone: (48) 3281 9500 **Suporte a clientes** – Para informações (48) 2106 0006 Para sugestões, reclamações e rede autorizada: 0800 7042767 suporte.isec@intelbras.com.br - Horário de atendimento: segunda a sexta-feira: das 8 às 18 h